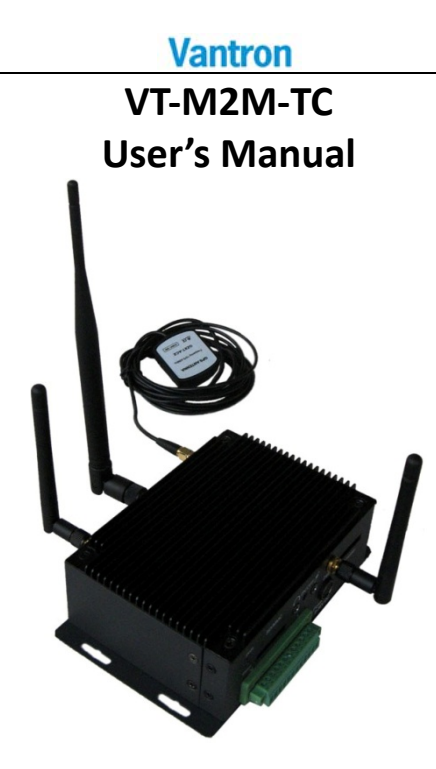

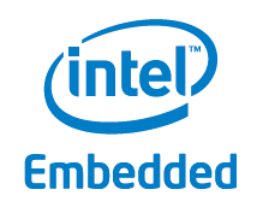

**Vantron Technology www.vantrontech.com.cn**

All Rights Reserved

## **Revision History:**

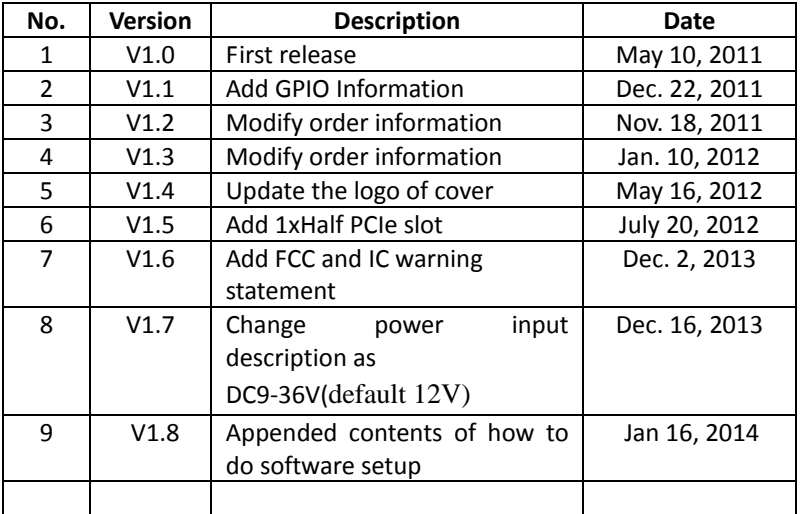

# **Table of Contents**

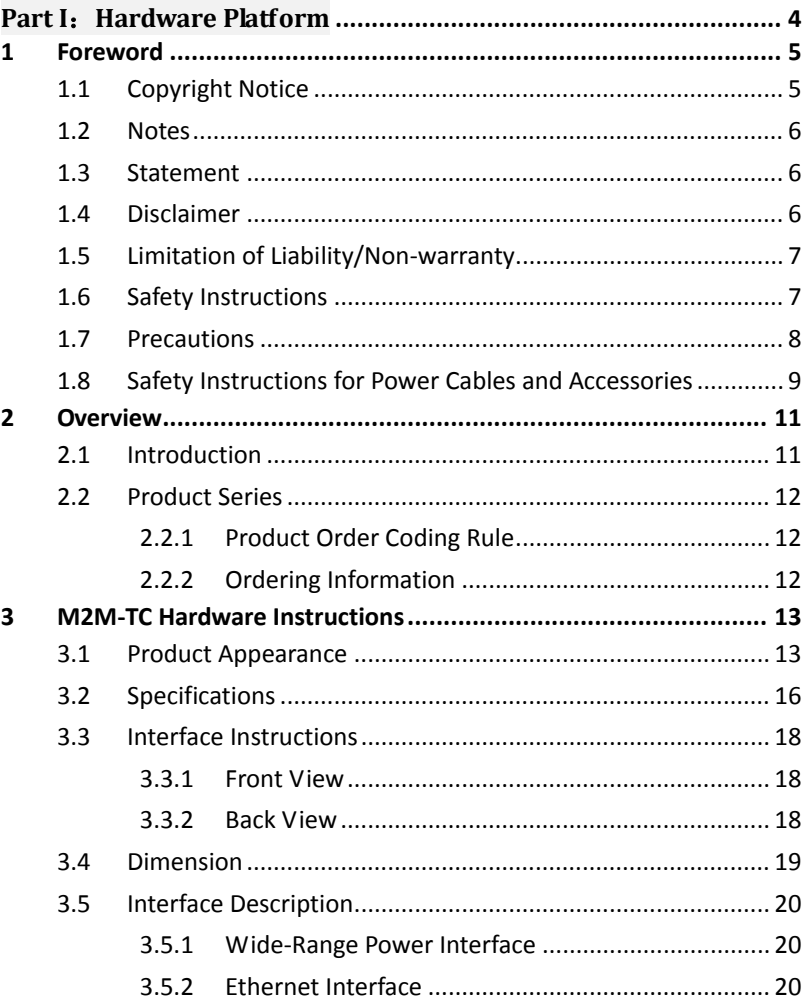

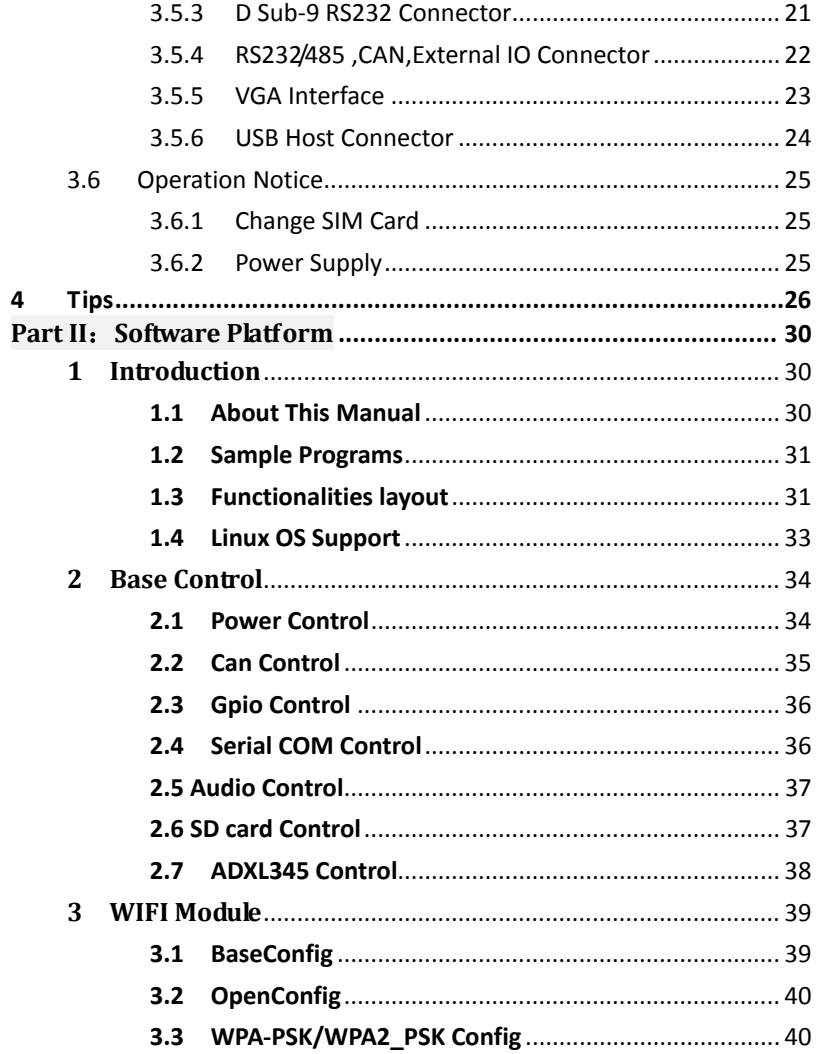

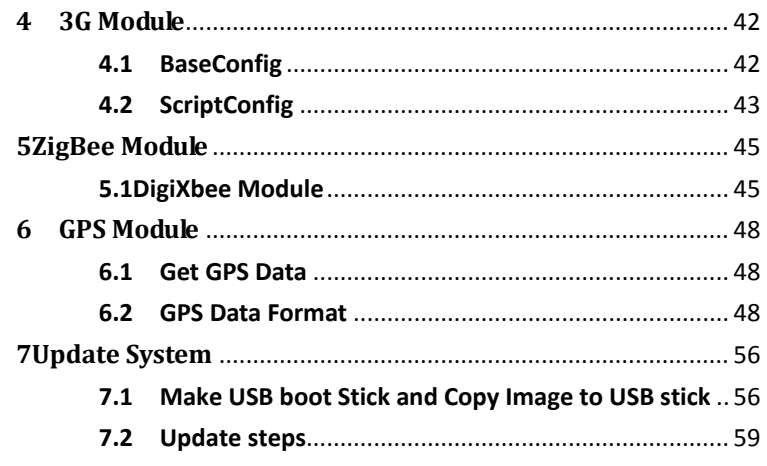

**Part I: Hardware Platform** 

#### **1 Foreword**

#### **1.1 Copyright Notice**

While all information contained herein have been carefully checked to assure its accuracy in technical details and printing, Vantron assumes no responsibility resulting from any error or features of this manual, or from improper uses of this manual or the software. Please contact our technical department for relevant operation solutions if there is any problem that cannot be solved according to this manual.

Vantron reserves all rights of this manual, including the right to change the content, form, product features, and specifications contained herein at any time without prior notice. The latest version of this manual is at www.vantrontech.com.cn. Please contact Vantron for further information:

**Vantron Technology**(**Vantron**) **E‐mail:** sales@vantrontech.com

The trademarks and registered trademarks in this manual are properties of their respective owners. No part of this manual may be copied, reproduced, translated or sold. No changes or other purposes are permitted without the prior written consent of Vantron.

Vantron reserves the right of all publicly-released copies of this manual.

#### **1.2 Notes**

Applicable notes are listed in the following table:

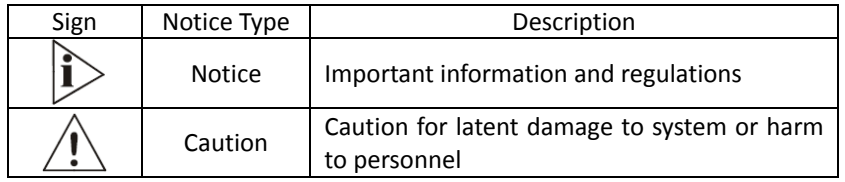

#### **1.3 Statement**

It is recommended to read and comply with this manual before operating VT‐M2M TC which provides important guidance and helps decreasing the danger of injury, electric shock, fire, or any damage to the device.

#### **1.4 Disclaimer**

Vantron assumes no legal liability of accidents resulting from failure of conforming to the safety instructions.

#### **1.5 Limitation of Liability/Non‐warranty**

For direct or indirect damage to this device or other devices of Vantron caused by failure of conforming to this manual or the safety instructions on device label, Vantron assumes neither warranty nor legal liability even if the device is still under warranty.

The VT-M2M-TC should be installed, debugged and maintained by professional people.

### **1.6 Safety Instructions**

- $\Diamond$  Keep and comply with all operation instructions, warnings, and information.
- $\diamond$  Pay attention to warnings on this device.
- $\diamondsuit$  Read the following precautions so as to decrease the danger of injury, electric shock, fire, or any damage to the device.

#### **1.7 Precautions**

- $\Diamond$  Pay attention to the product labels/safety instructions printed on silk screens.
- $\diamond$  Do not try repairing this product unless declared in this manual.
- $\Diamond$  Keep away from heat source, such as heater, heat dissipater, or engine casing.
- $\Diamond$  Do not insert other items into the slot (if any) of this device. • Keep the ventilation slot ventilated for cooling.
- •System fault may arise if other items are inserted into this device.  $\diamond$  Installation: ensure correct installation according to instructions
- from the manufacturer with recommended installation tools.
- $\diamond$  Ensure ventilation and smoothness according to relevant ventilation standard.

#### **1.8 Safety Instructions for Power Cables and Accessories**

Proper power source only

Start only with power source that satisfies voltage label and the voltage necessary according to this manual. Please contact technical support personnel of Vantron for any uncertainty about the requirements of necessary power source.

Use tested power source

This product still contains a button lithium battery as a real‐time clock after its external power source is removed and therefore should not be short-circuited during transportation or placed under high temperature.

 $\angle$ 

#### $\Delta$  Place cables properly:

Do not place cables at any place with extrusion danger.

'!` Cleaning Instructions

- $\Leftrightarrow$  Please power off before cleaning the device.
- $\diamond$  Do not use spray detergent.<br>  $\diamond$  Clean with a damp cloth.
- Clean with a damp cloth.
- $\diamond$  Do not try cleaning exposed electronic components unless with a dust collector.
- $\diamond$  Support for special fault: Power off and contact technical support personnel of Vantron in case of the following faults:
	- $\triangleright$  The device is damaged.
	- $\triangleright$  The temperature is excessively high.
	- $\triangleright$  Fault is still not solved after the operation according to the manual.

#### **2 Overview**

#### **2.1 Introduction**

Thank you for choosing Vantron. It is our commitment to provide our valued customers with the embedded devices equipped with the state-of-the-art technology and the best product services.

Vantron's M2Mproducts are based on the most advanced ARM and Intel Atom processors and have low‐power consumption and high integration. The products are designed for applications of M2M in industrials, medicals, financial, retail, vehicle, and transportations etc.

### **2.2 Product Series**

### **2.2.1 Product Order Coding Rule** Order Code VT-M2M-TC-4-1GM-8GF-GWZP-V Version: I: Extended Temperature Blank:Commercial temperature Wireless Module Option: 2G: 2G, 3G: 3G, W: WiFi, Z: Zigbee, P: GPS SSD Memory Size: 8G:8GB, 16G: 16GB DDR Memory Size: 5:512MB , 1G:1GB, 2G: 2GB CPU Speed: 2:600MHz, 4:1GHz, 6:1.3GHz:8:1.6GHz  $\overline{\phantom{0}}$

#### **2.2.2 Ordering Information** Order Examples:

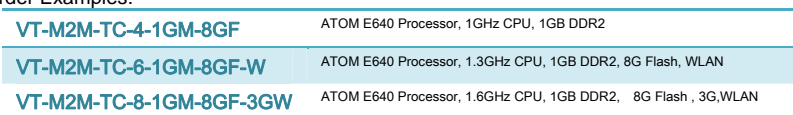

#### Accessories:

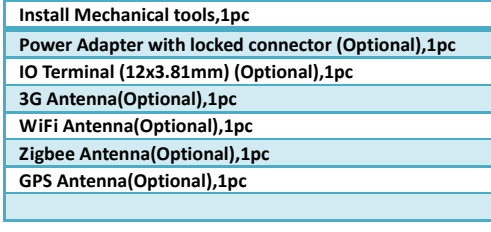

### **3 M2M‐TC Hardware Instructions**

### **3.1 Product Appearance**

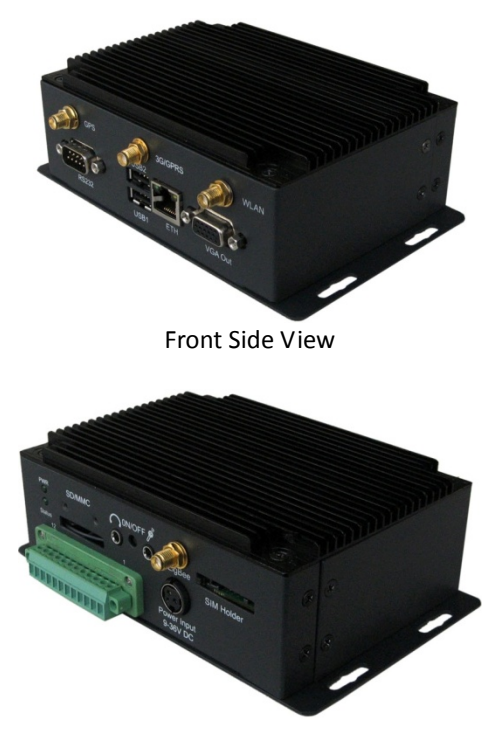

Back Side View

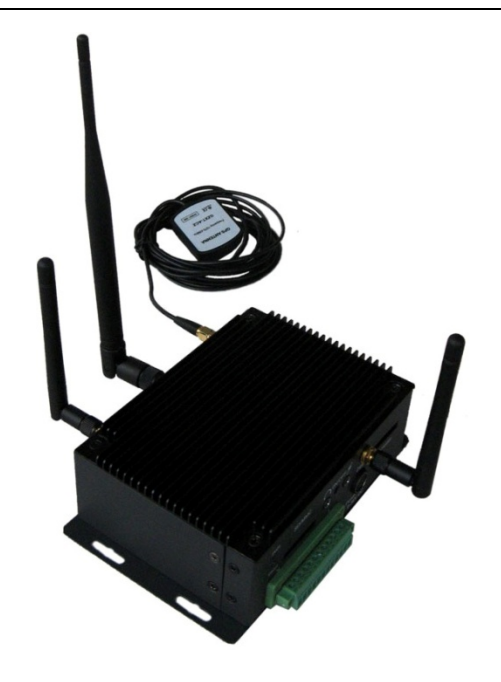

View for all optional embedded modules and antennas

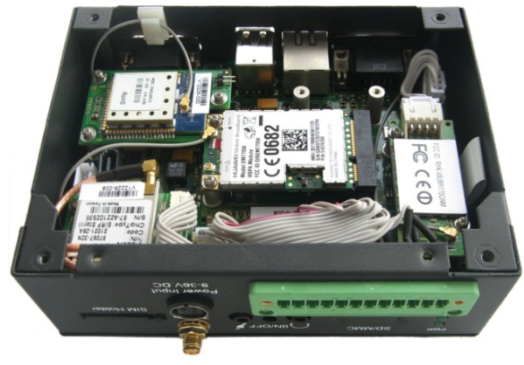

Bottom View for optional embedded modules (1xHalf PCIe slot under the 1xPCIe slot)

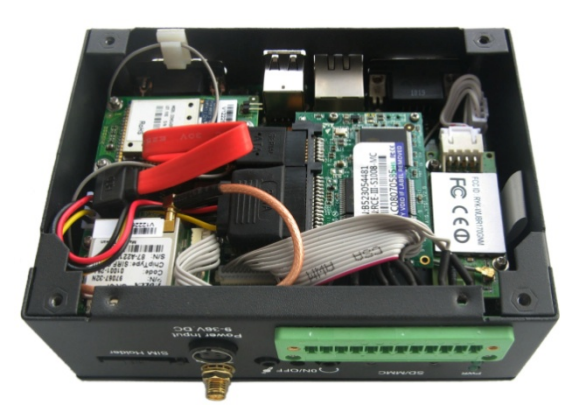

Bottom View for optional embedded modules

### **3.2 Specifications**

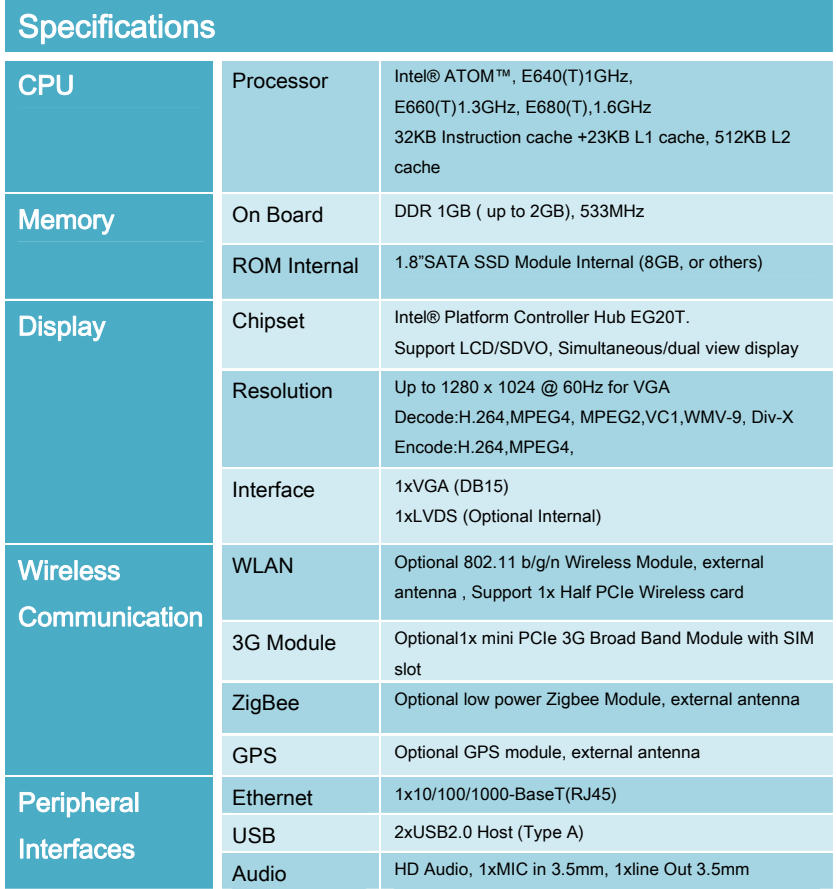

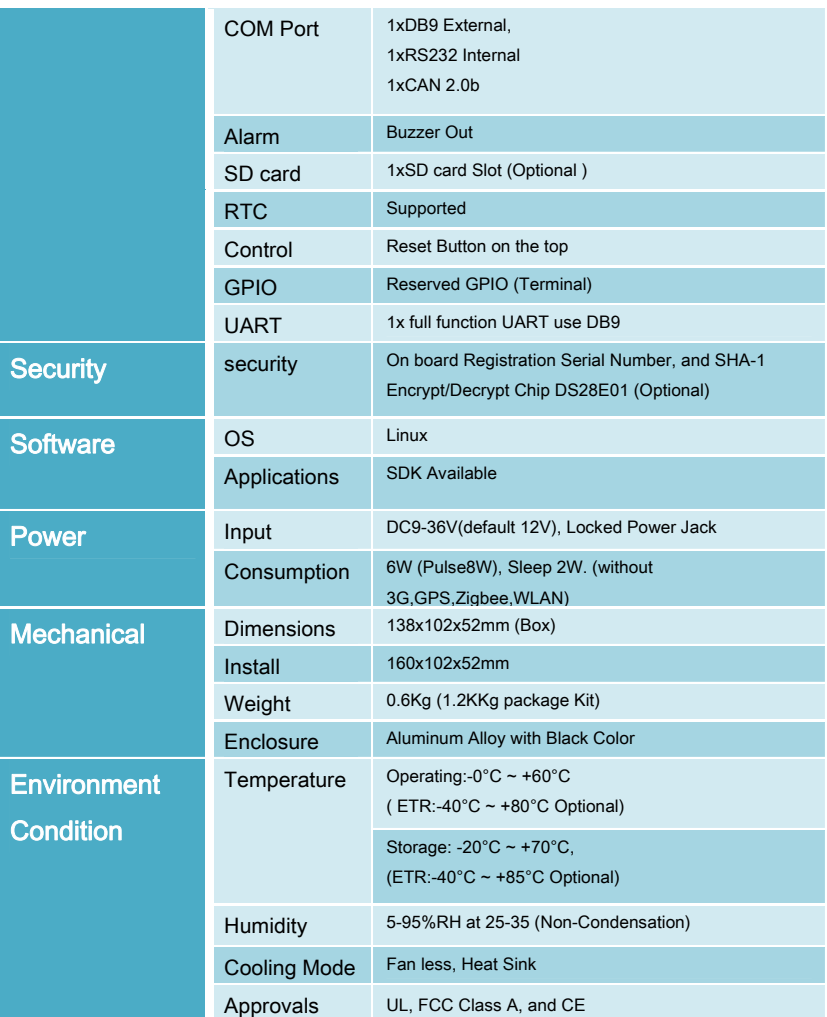

### **3.3 Interface Instructions**

#### **3.3.1 Front View**

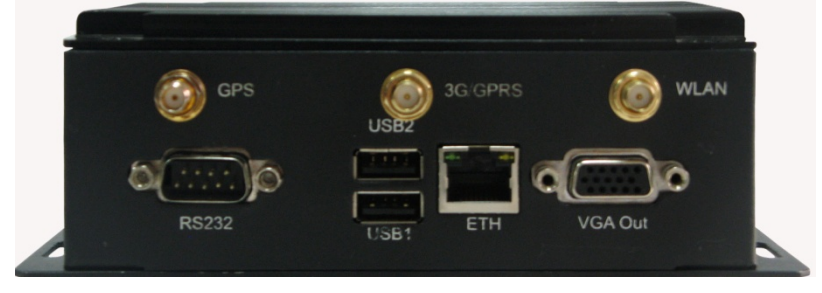

#### **3.3.2 Back View**

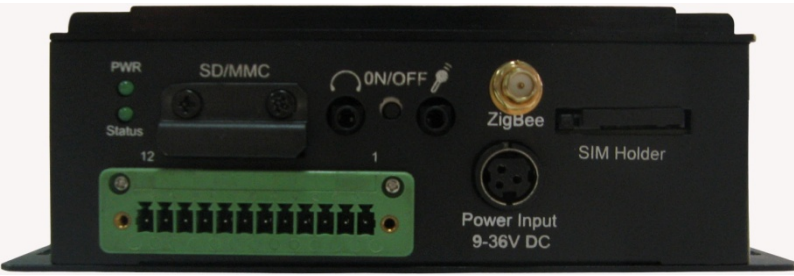

### **3.4 Dimension**

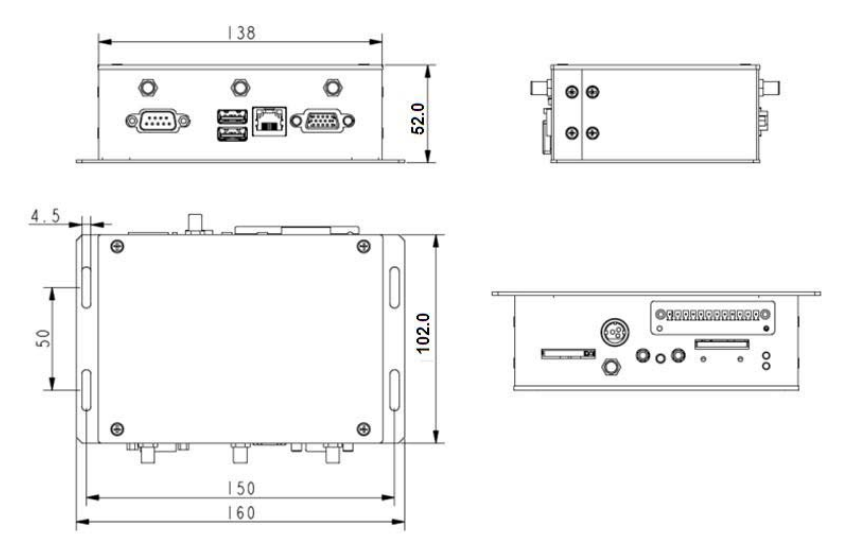

#### **3.5 Interface Description**

#### **3.5.1 Wide‐Range Power Interface**

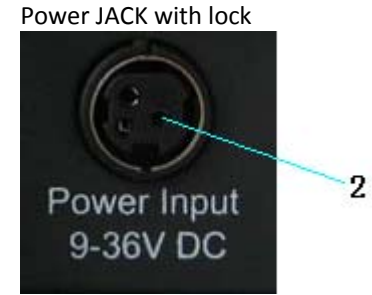

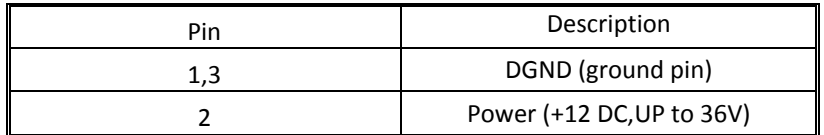

#### **3.5.2 Ethernet Interface**

Standard RJ45 interface, supporting 10M/100M/1000M self-adaptation, this is a standard RJ45 ethernet port

#### **3.5.3 D Sub‐9 RS232 Connector**

Standard vertical DB‐9 male connector

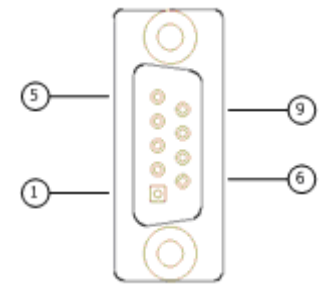

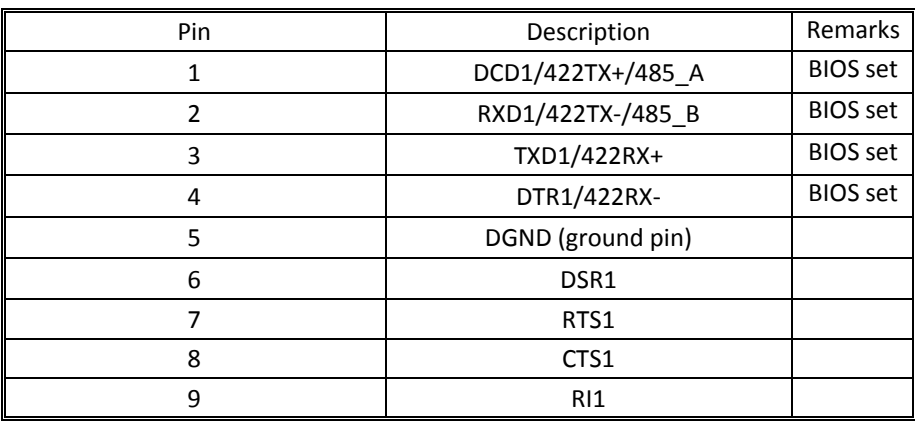

#### **3.5.4 RS232/485 ,CAN,External IO Connector**

12pins 3.81 pitch terminal with screw lock Load capacity: more than 128 nodes/RS485 channel

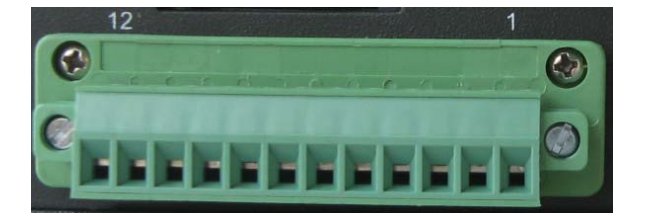

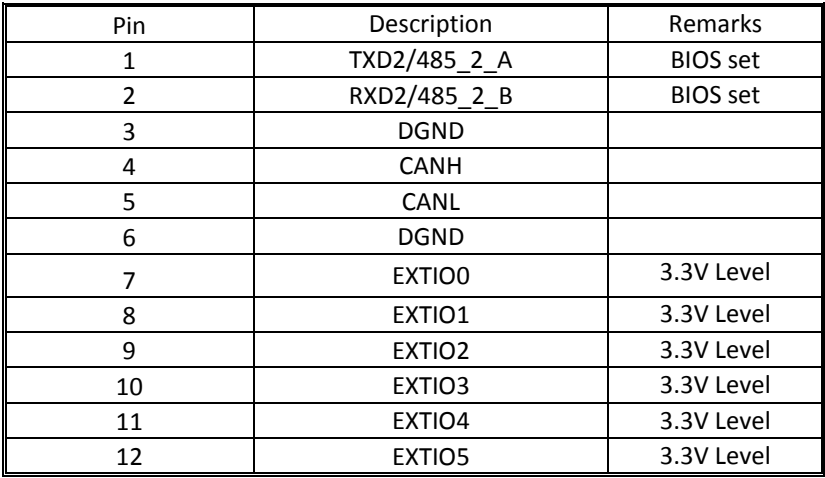

### **3.5.5 VGA Interface**

Standard vertical DB‐15 Female VGA connector

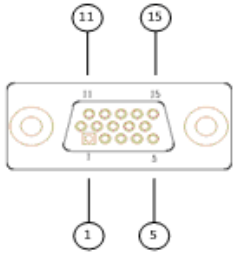

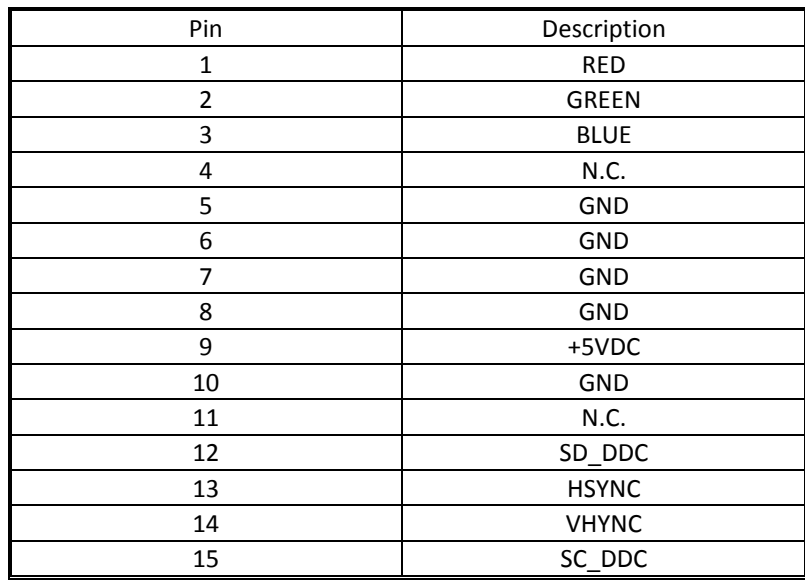

### **3.5.6 USB Host Connector**

Dual vertical USB A type interface, USB2.0

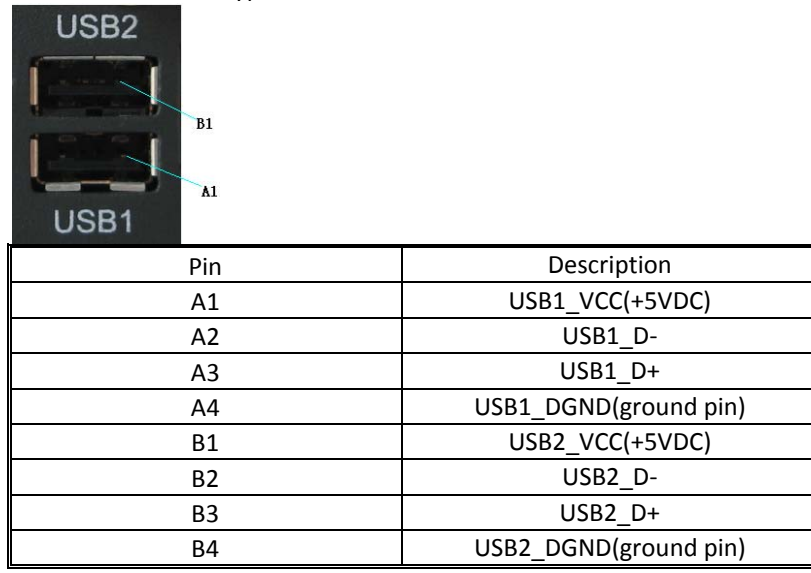

### **3.6 Operation Notice**

#### **3.6.1 Change SIM Card**

Push the small button on the left of SIM Card Holder, and install the SIM card to the holder. Then push the holder into the Slot.

#### **3.6.2 Power Supply**

Please make sure using adapter in the accessory, or the power is not reversed when powered by other adapter.

**4 Tips**

Waste Disposal

It is recommended to disassemble the device before abandoning it in conformity with local regulations. Please ensure that the abandoned batteries are disposed according to local regulations on waste disposal. Do not throw batteries into fire (explosive) or put in common waste canister. Products or product packages with the sign of "explosive" should not be disposed like household waste but delivered to specialized electrical & electronic waste recycling/disposal center. Proper disposal of this sort of waste helps avoiding harm and adverse effect upon surroundings and people's health. Please contact local organizations or recycling/disposal center for more recycling/disposal methods of related products.

Comply with the following safety tips:

Do not use in combustible and explosive environment

Keep away from combustible and explosive environment for fear of danger.

Keep away from all energized circuits.

Operators should not remove enclosure from the device. Only the group or person with factory certification is permitted to open the enclosure to adjust and replace the structure and components of the device. Do not change components unless the power cord is removed. In some cases, the device may still have residual voltage even if the power cord is removed. Therefore, it is a must to remove and fully discharge the device before contact so as to avoid injury.

Unauthorized changes to this product or its components are prohibited.

In the aim of avoiding accidents as far as possible, it is not allowed to replace the system or change components unless with permission and certification. Please contact the technical department of Vantron or local branches for help.

Pay attention to caution signs.

Caution signs in this manual remind of possible danger. Please comply with relevant safety tips below each sign. Meanwhile, you should strictly conform to all safety tips for operation environment.

Notice

Considering that reasonable efforts have been made to assure accuracy of this manual, Vantron assumes no responsibility of possible missing contents and information, errors in contents, citations, examples, and source programs.

Vantron reserves the right to make necessary changes to this manual without prior notice. No part of this manual may be reprinted or publicly released in forms of photocopy, tape, broadcast, e‐document, etc.

ĥ FCC Warning

This device complies with FCC class A Rules. Operation is subject to the Following conditions.

This device may not cause harmful interference.

This device must accept any interference received, including interference that may cause undesired operation.

Note: This equipment has been tested and found to comply with the limits for a Class A digital device, pursuant to part 15 of the FCC Rules. These limits are designed to provide reasonable protection against harmful interference when the equipment is operated in a commercial environment. This equipment generates, uses and can radiate radio frequency energy and, if not installed and used in accordance with the instruction manual, may cause harmful interference to radio communications. Operation of this equipment in a residential area is likely to cause harmful interference in which case the user will be required to correct the interference at his own expense.

—Reorient or relocate the receiving antenna.

—Consult the dealer or an experienced radio/TV technician for help.

Any modification to the product is not permitted unlessauthorized by Vantron.It's not allowed to disassemble theproduct, it is not allowed to replace the system or change components unless with permission and certification. Please contact the technical support department of Vantron or local branches for help.

ì

IC statement This device complies with IC class A Rules.

Disclaimer:

Operation is subject to the following two conditions:

(1) This device may not cause interference, and

(2) This device must accept any interference, including interference that may cause undesired operation of the device.

Le présent appareil est conforme aux CNR d'Industrie Canada applicables aux appareils radio exempts de licence. L'exploitation est autorisée aux deux conditions suivantes : (1) l'appareil ne doit pas produire de brouillage, et (2) l'utilisateur de l'appareil doit accepter tout brouillage radioélectrique subi, même si le brouillage est susceptible d'en compromettre le fonctionnement.

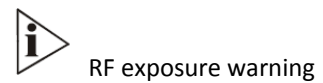

This equipment must be installed and operated in accordance with provide instructions and the antenna used for this transmitter must be installed to provide a separation distance of at least 20 cm from all persons and must not be co‐located or operation in conjunction with any other antenna or transmitter. End‐users and installers must be provide with antenna installation instructions and transmitter operating conditions for satisfying RF exposure compliance.

## **Part II**:**Software Reference**

### **1 Introduction**

Thank you for choosing Vantron. It is our commitment to provide our valued customers with the embedded devices equipped with the state of the art technology and the best product services.

Vantron's M2M products are based on the most advanced ARM and Intel Atom processors and have low power consumption and high integration. The products are designed for applications of M2M in industrials, medicals, financial, retail, vehicle, and transportations etc.

#### **1.1 About This Manual**

This manual is for user how to use sample programs in Linux system and how to use device in Linux system.

We support three kinds of Linux system, and they have same sample programs, but each system has different, so when they have different we will specially note.

This manual is protected by copyright. All rights are reserved by

### **1.2 Sample Programs**

 Vantron supports many sample programs for TV-M2M-TC. You can test device modules through these sample programs, and can be the reference that you develop.

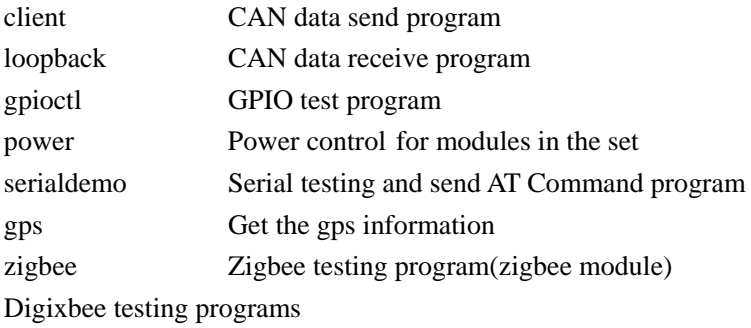

notices:

 The directory that sample programs isn't fixed. The directory path of place is different under the different operating system, and concretely please according to 2 Starting The System.

#### **1.3 Functionalities layout**

The below table lists VT-M2M-TC features.

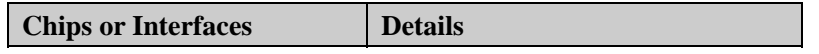

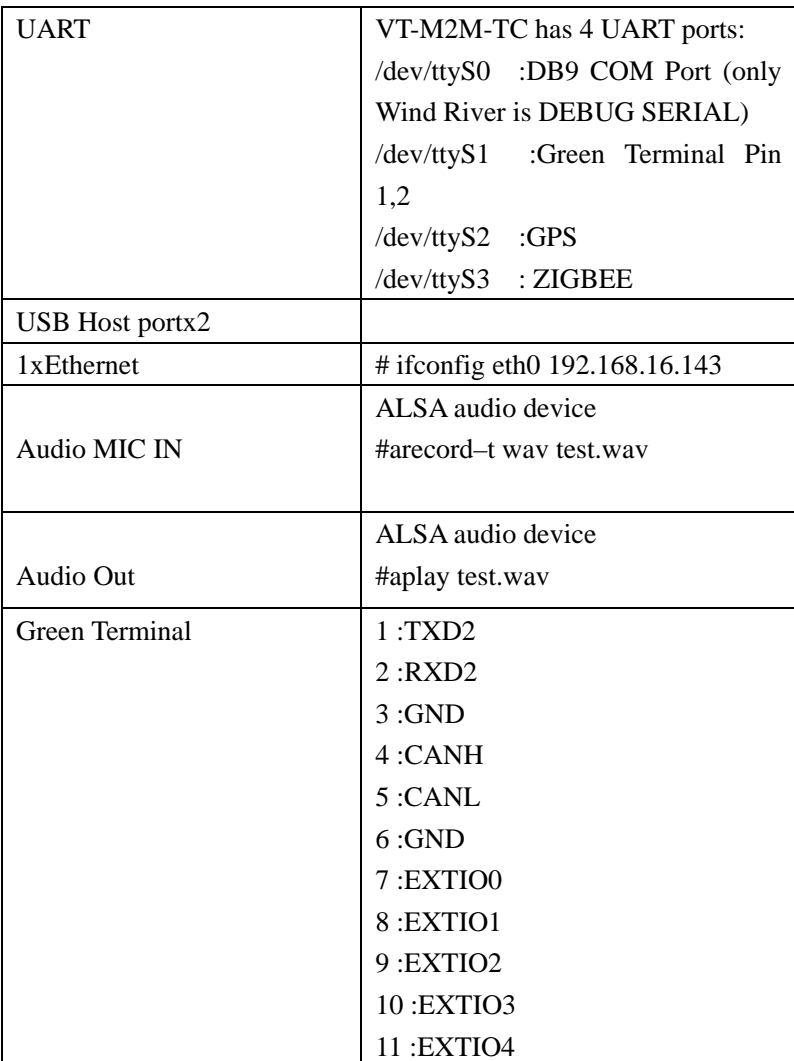

EXTIO5

### **1.4 Linux OS Support**

 The TV-M2M-TC supports the following Linux operating systems.

Timesys\* Fedora Remix 14

Ubuntu 12.04

### **Starting The System**:

The all Linux systems have the same sample programs. There different will be explained in each module.

The systems version file:

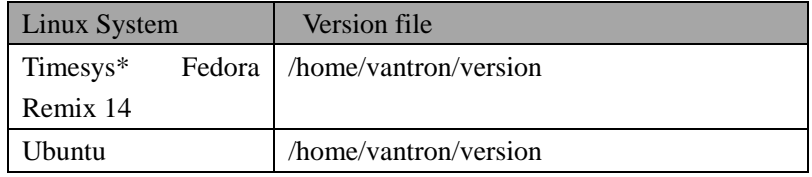

The systems user and password:

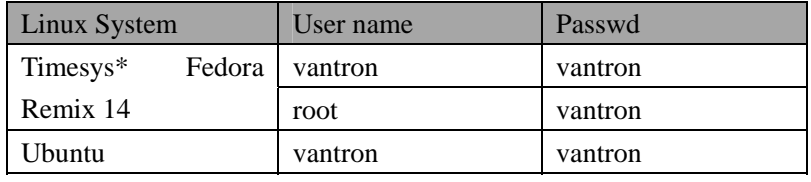

The sample programs path:

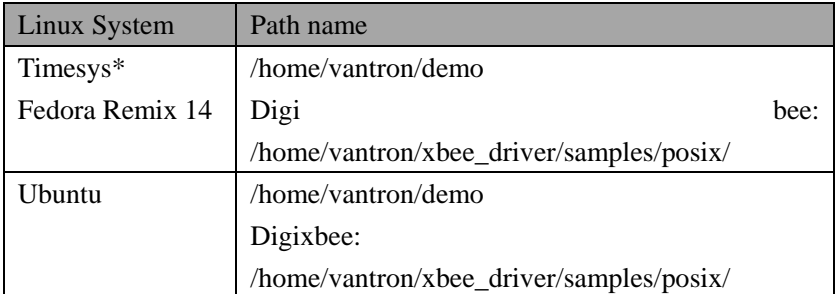

Parts of programs need root level, if you are not that please changing, example:

```
$sudosu 
[sudo] password for vantron: 
#
```
# **2 Base Control**

The all programs in the sample programs path.

## **2.1 Power Control**

power [usb\_wifi|can|gps|zigbee|3g] [on|off]

wifi**:** Power control of usbWiFiModule

can**:** Power control of CANModule

gps**:** Power control of GPSModule

zigbee**:** Power control of ZigBeeModule

3g**:** Power control of 3GModule

ex1**:** Turn on Power of ZigBee Module

*#./power zigbee on*

ex2: Turn off Power of ZigBee Module

*#./power zigbee off*

## **2.2 Can Control**

a. Close device

*#ifconfig can0 down*

b. Configure CAN, set CAN's baud rate to 1Mbps, or 100000(100kbps)

*#ip link set can0 type can bitrate 100000*

*#ifconfig can0 up*

c. Receive CAN data, it will receive CAN data which from other

side

*#./loopback*

d. Send CAN data, it will send CAN package with ID of 0x02

*#./client*

### **2.3 Gpio Control**

gpioctl<dirin|dirout|get|set|clear><gpionum>

dirin: Set specified GPIO as input type

dirout: Set specified GPIO as output

get Read GPIO input level. Need set the GPIO as input first.

set: Set GPIO as high level. Nee set the GPIO as output first.

 clear: Clear GPIO to low level, need set the GPIO as output first.

 gpionum: The GPIO be operated. 0 to 5 is EXTIO, 6 is zigbee burning signal, 9 is 3G internal power, 10 is intrnalpcie power, 11 is DIGI Xbee burning signal

ex1: Set EXTIO1 to high

*#./gpioctldirout1 #./gpioctl set 1*

ex2: Read level of EXTIO1

*#./gpioctldirin1*

*#./gpioctl get 1*

### **2.4 Serial COM Control**

a. DB9 COM Port(Wind River is DEBUG serial):

Short Pin 2, 3 of DB9.

*#./serialdemo–d /dev/ttyS0 –b 9600 –r –w "hello"*

Can display some"hello" outputs

b. COM port on green terminal

Short Pin 1, 2 of green terminal

*#./serialdemo–d /dev/ttyS1 –b 9600 –r –w "hello"*

Can display some "hello" outputs

# **2.5 Audio Control**

a. Audio arecord

*#arecord–t wav test.wav*

b. Audio aplay *#aplay test.wav*

# **2.6 SD card Control**

- a. Insert SD card ,then look over device: *#fdisk–l*
- b. mount SD card device: *#mount /dev/mmcblk0 /mnt*

## **2.7 ADXL345 Control**

The test program path: /home/vantron/ADXL345\_test/

a. Init ADXL345:

*#./adxinit*

b. Get the x,y,zdriction output:

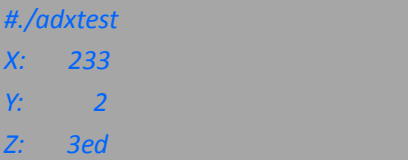

# **3 WIFI Module**

# **3.1 BaseConfig**

The Timesys and ubuntu system can through GUI connecting WIFI network.

The Wind River has not GUI, so must through command:

Open WIFI network:

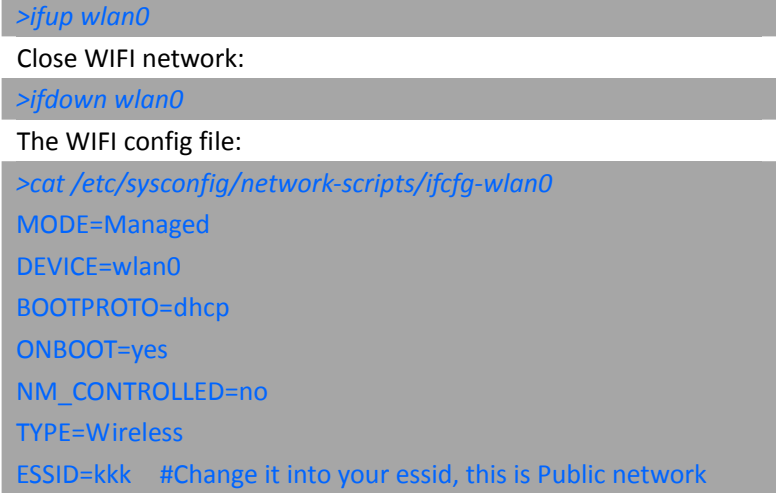

# **3.2 OpenConfig**

a. Stop service network‐manager, Ubuntu service name is network‐manager, Fedora service name is NetworkManager, Wind River can skip.

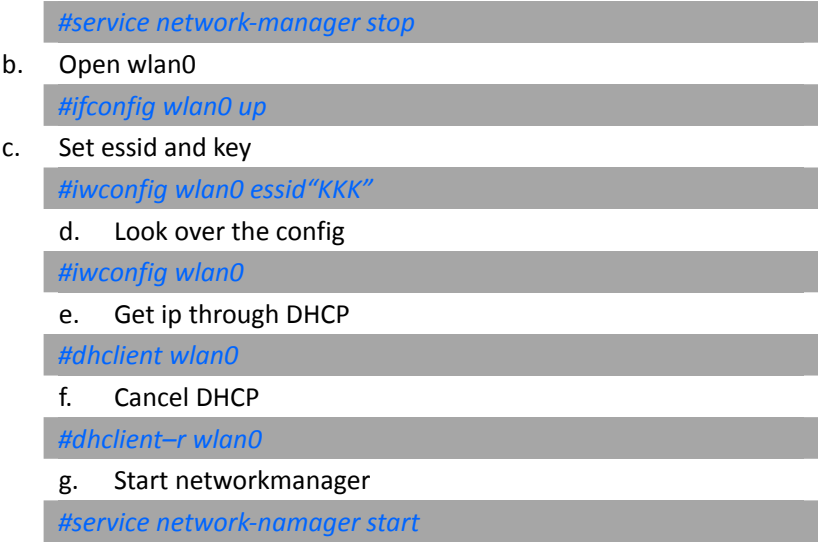

## **3.3 WPA‐PSK/WPA2\_PSK Config**

a. Stop service network‐manager, Ubuntu service name is

network‐manager, Fedora service name is NetworkManager, Wind River can skip.

*#service network‐manager stop* b. Open wlan0 *#ifconfig wlan0 up* c. Set essid and passwd *#wpa\_passphrase ESSID PWD >wpa\_supplicant.conf* d. Connect the network *#wpa\_supplicant–B –iwlan0 –Dwext–c ./wpa\_supplicant.conf* e. Look over the config *#iwconfig wlan0* f. Get ip through DHCP *#dhclient wlan0* g. Cancel DHCP *#dhclient–r wlan0* h. Start networkmanager *#service network‐namager start*

# **4 3G Module**

## **4.1 BaseConfig**

The Timesys and ubuntu system can through GUI connecting 3G network.

The Wind River doesn't have GUI, so must through command.

Looking over the device, HUAWEI em770w is ppp0, Telit HE910 is ppp1, Telit DE910 is ppp2. Sierra AirPrime SL8082 is ppp3.

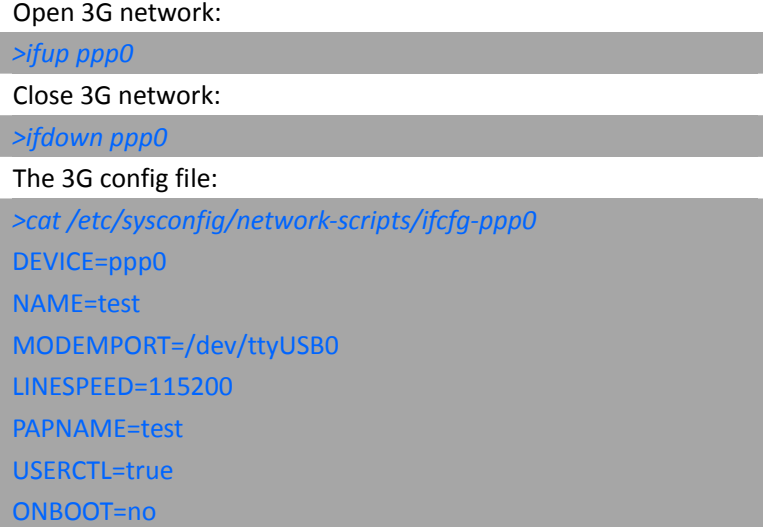

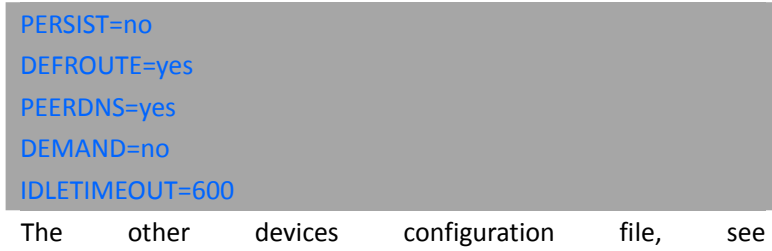

```
/etc/sysconfig/network‐scripts/ifcfg‐ppp* .
```
# **4.2 ScriptConfig**

## **4.2.1 WCDMA Script**

a. The pppd scripts default in /etc/ppp/peers/. Create the "wcdma" script.

*>vim wcdma* b. Add the following content in wcmda file, if you want to knowmore , please man pppd:

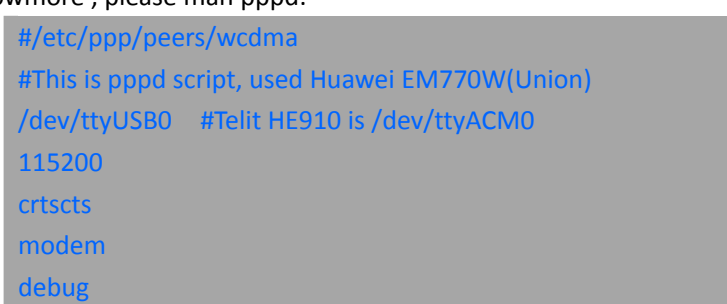

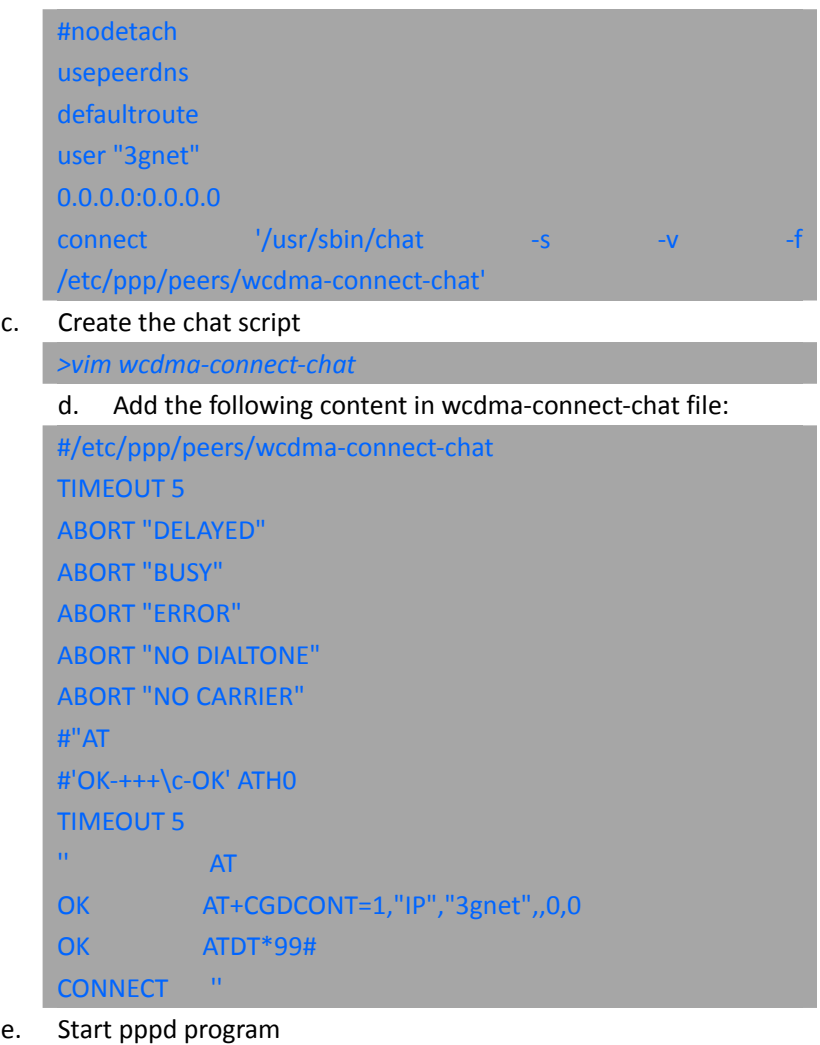

*>pppd call wcdma*

# **5ZigBee Module**

## **5.1DigiXbee Module**

Digixbee module sample programs are Digi supply, please looking into readme.txt. There has detail description. Here is basic operation.

Open zigbee power (default open).

*#./power zigbee on*

Config and communication, more AT command. Please looking into Digixbee S2C user's manual:

The one device will set coordinator (default is route):

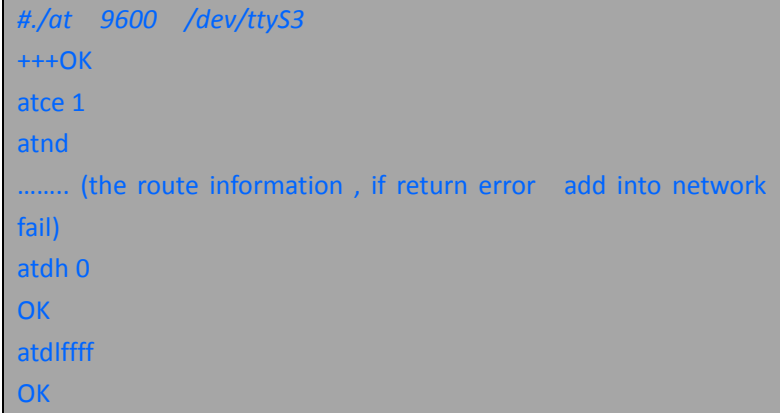

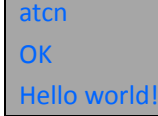

This device is route:

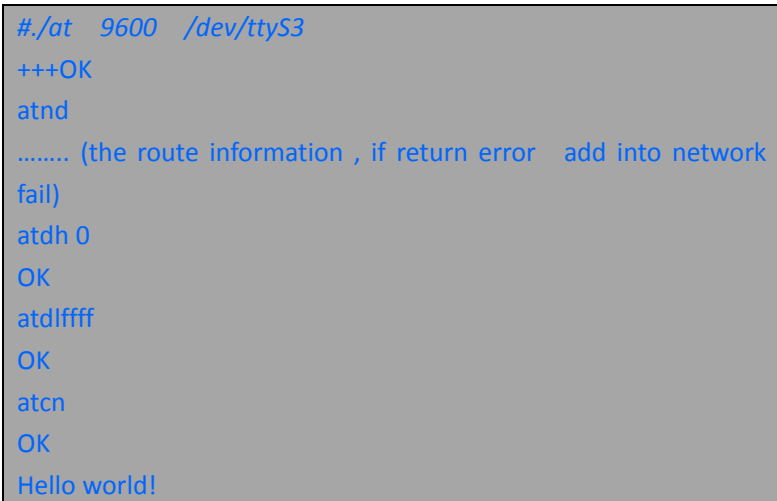

The AT command

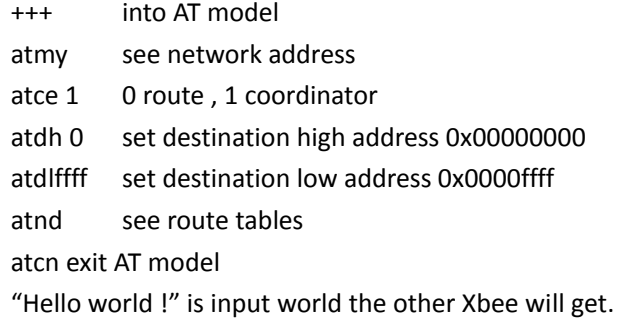

cmodule update:

*#./install\_ebl XB24‐S2C\_401E.ebl /dev/ttyS3*  firmware update completed successfully

# **6 GPS Module**

## **6.1 Get GPS Data**

Open /dev/ttyS2 , read GPS data

*#./gps 38400 /dev/ttyS2*

## **6.2 GPS Data Format**

## **6.2.1 GPGGA**

Global Positioning System Fix Data

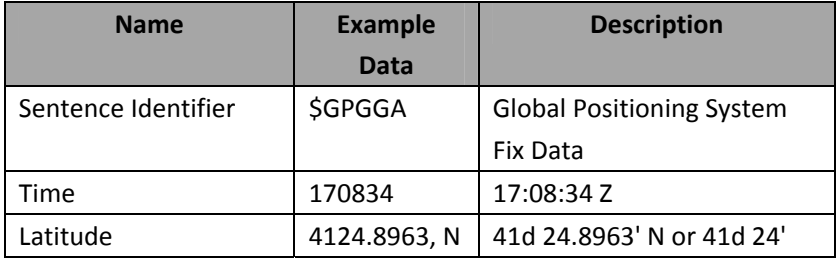

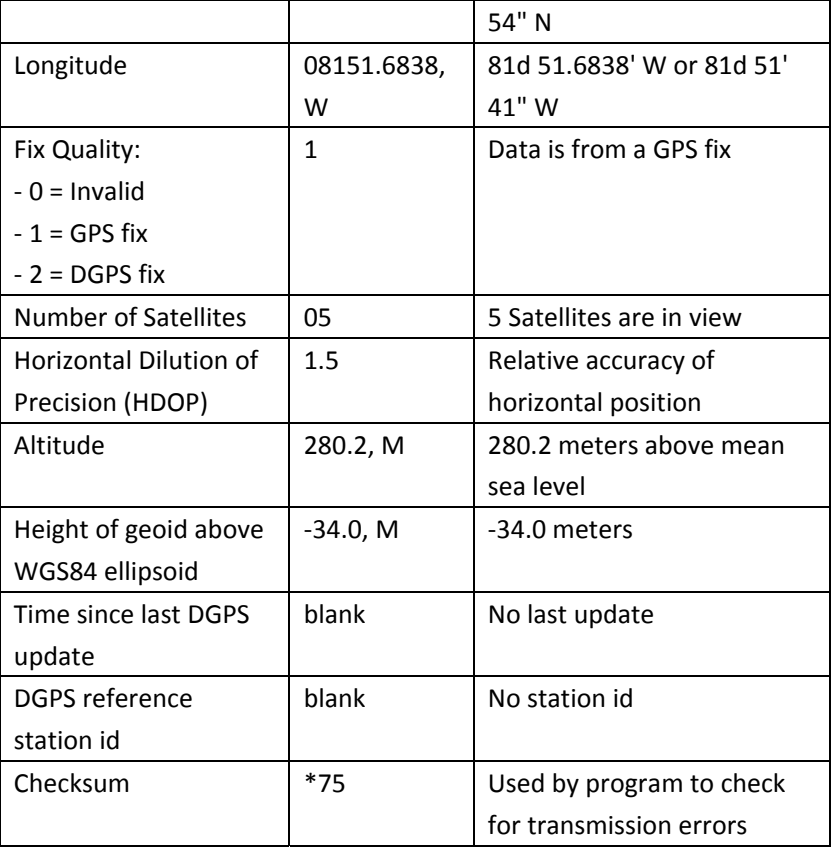

ex:\$GPGGA,hhmmss.ss,llll.ll,a,yyyyy.yy,a,x,xx,x.x,x.x,M,x.x,M,x.x,xxxx

hhmmss.ss = UTC of position llll.ll = latitude of position  $a = N$  or S

yyyyy.yy = Longitude of position  $a = E$  or  $W$ x = GPS Quality indicator (0=no fix, 1=GPS fix, 2=Dif. GPS fix) xx = number of satellites in use x.x = horizontal dilution of precision x.x = Antenna altitude above mean‐sea‐level M = units of antenna altitude, meters x.x = Geoidal separation M = units of geoidal separation, meters x.x = Age of Differential GPS data (seconds) xxxx = Differential reference station ID

## **6.2.2 GPGSA**

GPS DOP and active satellites

```
ex1: $GPGSA,A,3,,,,,,16,18,,22,24,,,3.6,2.1,2.2*3C
ex2: $GPGSA,A,3,19,28,14,18,27,22,31,39,,,,,1.7,1.0,1.3*35
ex3:
$GPGSA,<1>,<2>,<3>,<4>,,,,,<11>,<12>,<13>,<14>,<15>,<16>,<17>*<
18>
1 = Mode:        M=Manual, forced to operate in 2D or 3D
                A=Automatic, 3D/2D
2 = Mode:
```
1=Fix not available

2=2D

3=3D

3‐14 = IDs of SVs used in position fix (null for unused fields)

- $15 = PDOP$
- $16 = HDOP$
- $17 = VDOP$
- 18 = cheaksum

## **6.2.3 GPGSV**

GPS Satellites in view

#### ex:

```
$GPGSV,3,1,11,03,03,111,00,04,15,270,00,06,01,010,00,13,06,292,00
*74
```
\$GPGSV,3,2,11,14,25,170,00,16,57,208,39,18,67,296,40,19,40,246,00 \*74

 \$GPGSV,3,3,11,22,42,067,42,24,14,311,43,27,05,244,00,,,,\*4D \$GPGSV,1,1,13,02,02,213,,03,‐3,000,,11,00,121,,14,13,172,05\*67

- 1 = Total number of messages of this type in this cycle
- $2 =$ Message number
- 3 = Total number of SVs in view

4 = SV PRN number

- 5 = Elevation in degrees, 90 maximum
- 6 = Azimuth, degrees from true north, 000 to 359
- $7 = SNR$ , 00-99 dB (null when not tracking)

```
8‐11 = Information about second SV, same as field 4‐7
```
12‐15= Information about third SV, same as field 4‐7

```
16‐19= Information about fourth SV, same as field 4‐7
```
## **6.2.4 GPRMC**

Recommended minimum specific GPS/Transit data

```
ex1:
$GPRMC,081836,A,3751.65,S,14507.36,E,000.0,360.0,130998,011.3,E
*62
ex2:
$GPRMC,225446,A,4916.45,N,12311.12,W,000.5,054.7,191194,020.3,
E*68
```
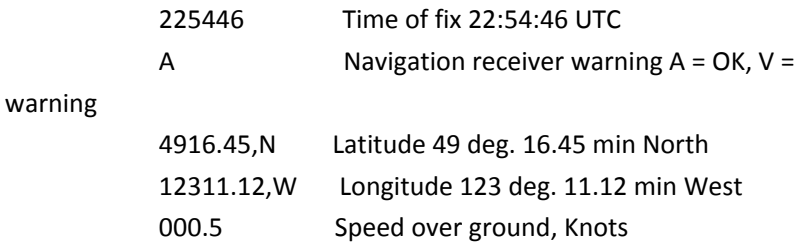

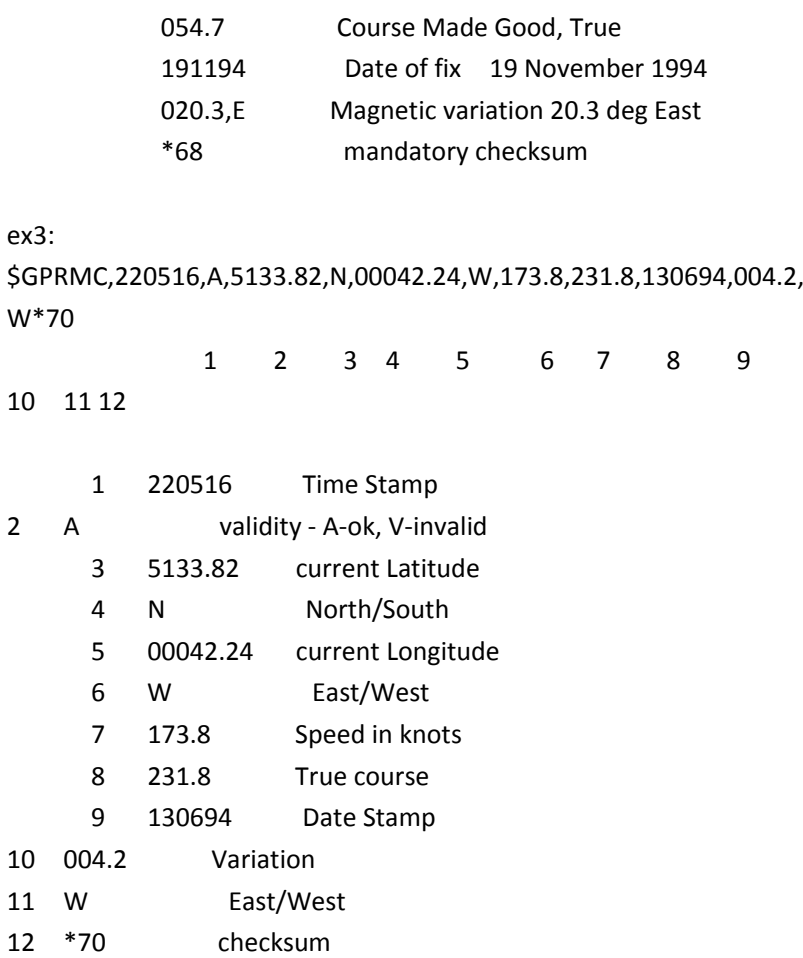

ex4: \$GPRMC,hhmmss.ss,A,llll.ll,a,yyyyy.yy,a,x.x,x.x,ddmmyy,x.x,a\*hh

 $1 = UTC$  of position fix

- $2 = Data status (V=navigation receiver warning)$
- $3 =$ Latitude of fix
- $4 = N \text{ or } S$
- $5 =$ Longitude of fix
- $6 = E$  or W
- 7 = Speed over ground in knots
- 8 = Track made good in degrees True
- $9 = UT$  date
- 10 = Magnetic variation degrees (Easterly var. subtracts from true
- course)
- $11 = E$  or W
- 12 = Checksum

## **6.2.5 GPVTG**

Track Made Good and Ground Speed.

ex1: \$GPVTG,360.0,T,348.7,M,000.0,N,000.0,K\*43 ex2: \$GPVTG,054.7,T,034.4,M,005.5,N,010.2,K

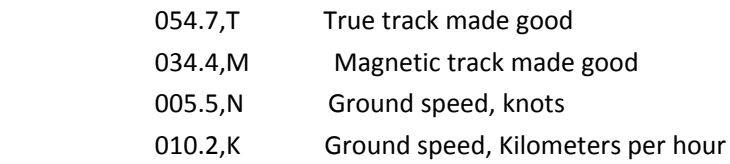

ex3: \$GPVTG,t,T,,,s.ss,N,s.ss,K\*hh

1 = Track made good

 $2 =$  Fixed text 'T' indicates that track made good is relative to true north

- $3 = not used$
- $4 = not used$
- 5 = Speed over ground in knots
- 6 = Fixed text 'N' indicates that speed over ground in in knots
- 7 = Speed over ground in kilometers/hour
- $8 =$  Fixed text 'K' indicates that speed over ground is in

kilometers/hour

9 = Checksum

The actual track made good and speed relative to the ground.

\$GPVTG,x.x,T,x.x,M,x.x,N,x.x,K x.x,T = Track, degrees True x.x,M = Track, degrees Magnetic x.x,N = Speed, knots x.x,K = Speed, Km/hr

# **7Update System**

## **7.1 Make USB boot Stick and Copy Image**

## **to USB stick**

Create PC condition:

Create a bootable USB stick on Windows XP/ Win7, the first thing you need to do is insert a USB stick with at least 2GB of free space into your PC.

Here use an USB installer tool to write the image ISO to USB stick. Please copy the file **SW/tools/Universal‐USB‐Installer‐1.9.3.5.exe** to your PC anywhere.

USB stick making steps in detail as follows:

Copy **SW/image/xxx.iso** image into your PC.

Select the "Try Unlisted Linux ISO"from the dropdown list.

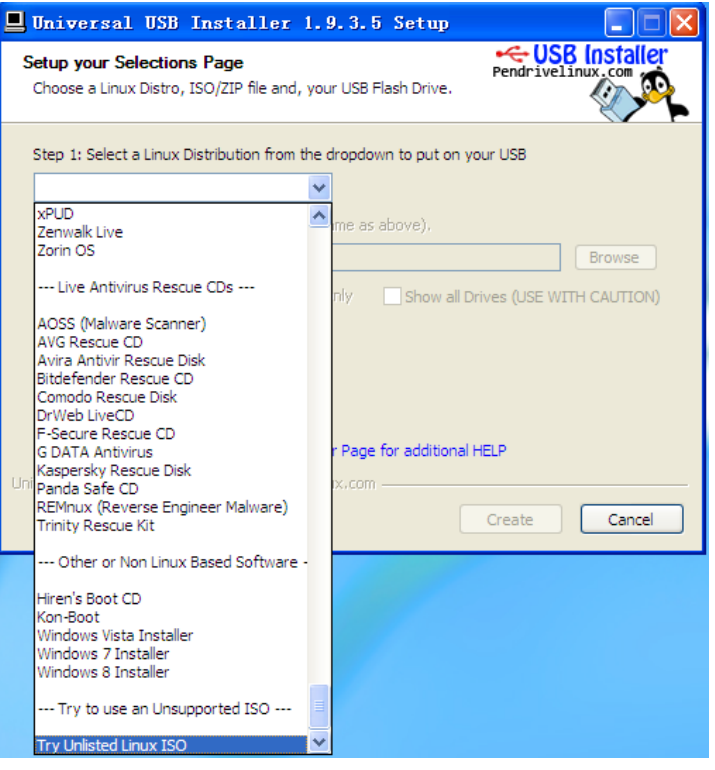

Click **'Browse'** and select the image ISO file.

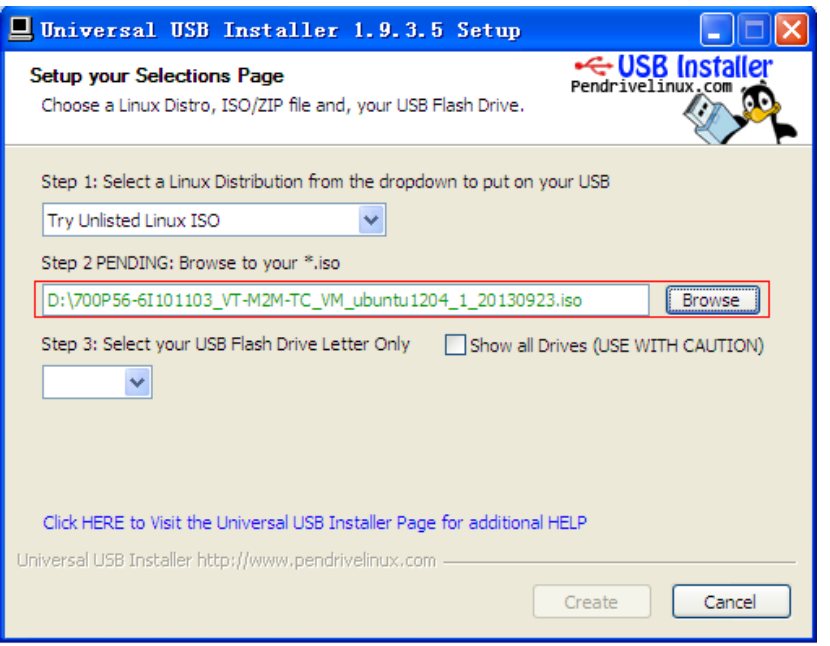

Choose the USB drive and click **'Create'**.

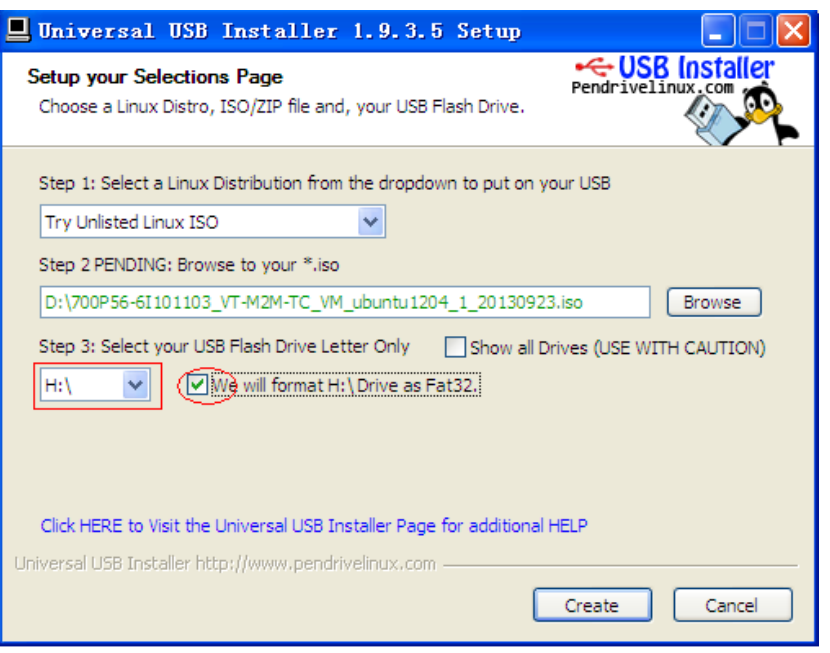

# **7.2 Update steps**

When the bootable USB stick create over, insert the USB stick into VT‐M2M‐TC. And connect a USB keyboard on the M2M‐TC.

Power ON the VT-M2M-TC, and step into BIOS by press the "Delete" key on the keyboard.

In the BIOS, set the first boot option for boot up by USB stick. The user guidance of the BIOS is in the package of **HW/700N16‐6Bxxxxxx\_VT‐M2M‐TC\_VM\_xxx.zip**.

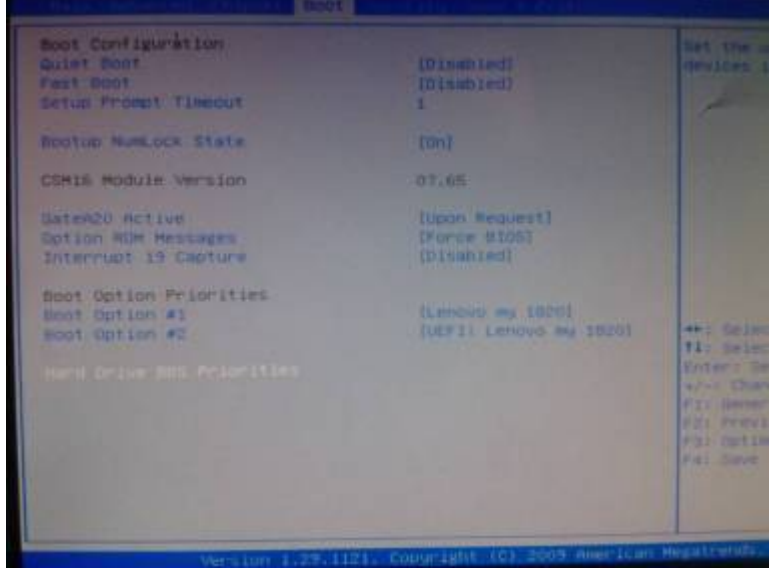

Select the first option "clonezilla live with img 700Pxxxxxx".

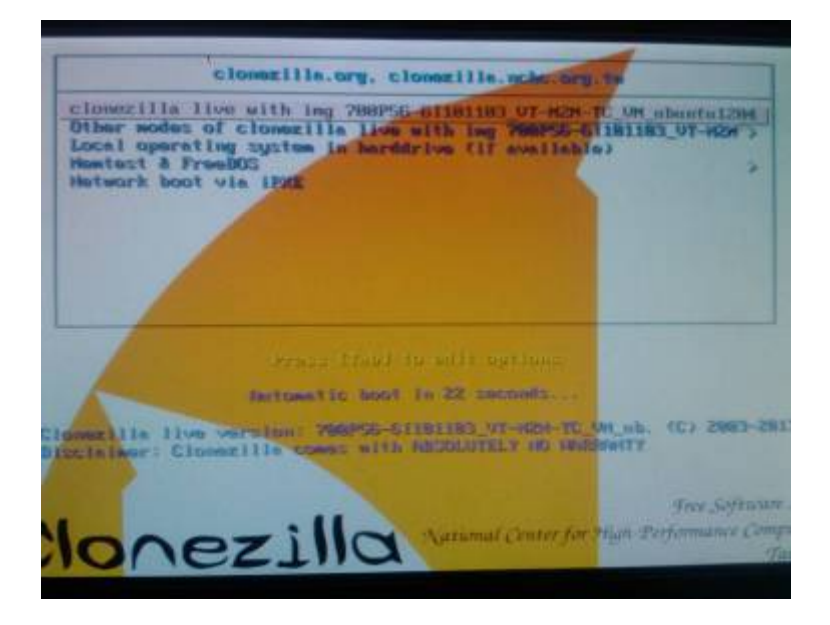

When ask "Are you sure want to continue??" or "Let me ask you again, Are you sure you want to continue??" , please input 'y' all.

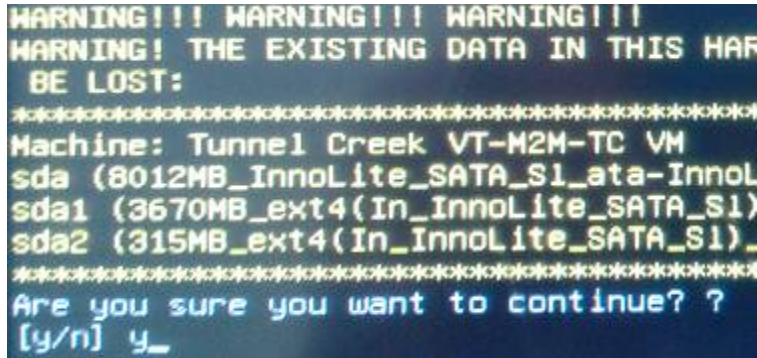

The system is updating.

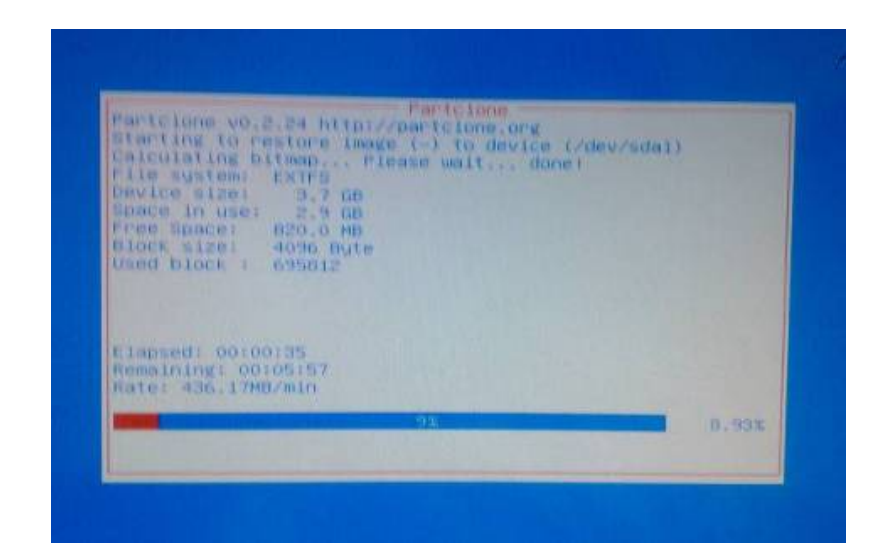

When update over, the system will power off.

Re‐power VT‐M2M‐TC, and step into the BIOS, and restore the first boot option to hard disk.

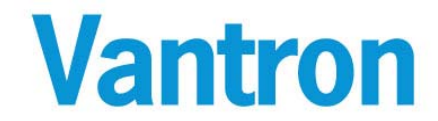

**US Office: Vantron Technology, Inc.**  Address: 1292 Kifer Road #807, Sunnyvale, CA 94086 Tel: 510-304-7666 Email: sales@vantrontech.com

#### China Office: Chengdu Vantron Technology,Ltd

Address: 3rd floor, 3rd building, No.9, 3rd WuKe East Street, WuHou District, Chengdu, P.R. China 610045 Tel: 86-28-8512-3930/3931, 8515-7572/6320 Email: sales@vantrontech.com.cn